# **Flash button:** is used to organize the index file more precisely.

It is also giving the facility to connect another webpage/ image/email/website**.** 

# **Uses of Flash:**

- 1. It organizes the web page neatly.
- 2. It is good to see an animated object in a webpage.
- 3. It attracts the web users and information will reach quickly

Using image on a website: Photographic / Graphical images are one of the best ways to capture peoples/users attention on a website.

# **Flash Videos/Movies:**

A video imbibed in a flash file format (.flv normally) but designed in an embedded format (.swf).

It enables the user to add interactive controls.

# **Advantages:**

**Browser access:** It is easily installed all browsers like Internet explorer, google chrome, netscape navigator, Mozilla firefox, etc.

**Consistency & Compatibility:** It looks same on all PCs, Macs, Linux, etc.

**Advanced Features:** It has many inbuilt features with unparalleled options.

# **Disadvantages:**

**Initial Difficulty:** It takes few minutes to load the video even in the fastest browser. Simplest flash installation is little more complex.

**Working with FLV files**: FLV is flash video file format. All videos is not in this format, we need to convert the movie files to FLV which takes long time.

# **Timeline animation:**

- 1. Animation in Dreamweaver involves using the timeline feature to move an image along a path over some time period.
- 2. While there is a lot of flexibility in defining the path, images cannot change their size, orientation, or visibility smoothly.
- 3. Multiple images can however move simultaneously in different directions and at different speeds.
- 4. Images used in timelines must be placed in a layer and in fact it is the layer that then moves along a path.

# **Toolbars in Adobe Dreamweaver:**

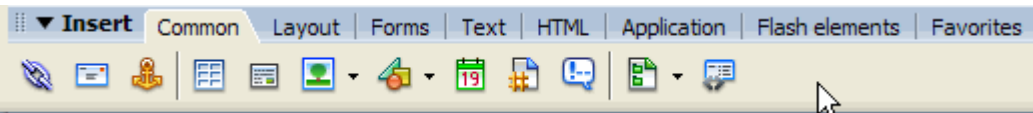

- Common This set of objects contains most commonly used links and images
- Layout This set includes tables, divs, layers and frames
- Forms The forms set includes form elements
- Text The text set lets you style text
- HTML The HTML set allows you to insert HTML objects such as tables, frames, etc
- Flash elements This set holy holds one object, the flash image viewer.
- Favorites The Favorites category begins empty. You can customize it by adding your own button to the features.
- Table A Table consists of three basic elements: rows, columns and cells. You can insert any type of content in a cell such as images, text and multimedia files.
- Hyperlink A hyperlink or link, is an object or text that, when clicked, takes the users to another webpage or opens a file.
- Internal Links Internal links are used to connect users to other pages within the same website.
- External Links External links are used to connect the users to pages from other websites.

# **Working with Index Page:**

- The page you are about to design will serve as the website's "Home Page", which means that it is the main page of your website.
- A home page typically contains brief information about what the site is about as well as links to the other pages of your website.
- If there is no **index.html** file, then a link to the folder will result in a sort of plain listing of the names of the files.

# **Animations with Index Page:**

- It gives more attraction.
- Looks different.
- Text and images are dynamic.
- All children like to work on the animated index page websites.

### **Animations without Index Page:**

- It's not very interactive.
- Text and images are static.

#### **Drawback of animations (Index page).**

It is not advisable for corporate and business websites.

### **Editing / Exploring the files.**

**In Dreamweaver:** We can edit images and text & create timeline animations.

We can format, change, delete or add any objects like tables, images, AP Div Layouts, etc.

**In Explorer:** In any browsers, we can only view the WebPages created.

We cannot do editing of text / images or timeline animations, etc.